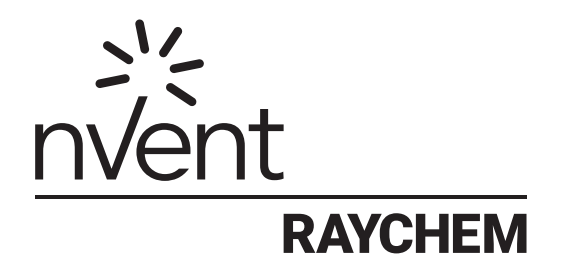

# PROTONODE-RER-1.5K / PROTONODE-RER-10K

Multi-Protocol Device Server Initial Setup Guide

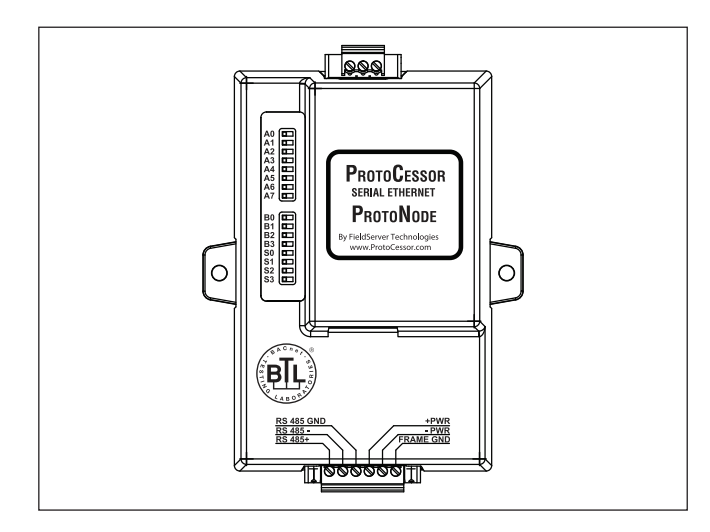

#### **APPROVALS**

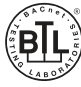

BACnet Testing Labs (BTL) B-ASC

#### **ADDITIONAL INFORMATION**

The ProtoNode-RER gateways are highly flexible and accommodate the most commonly used protocol. They come pre-programmed with the Modbus mapping of the C910 and ACS-30 controllers.

The initial set up of these controllers is outlined on:

Page 2 for the ProtoNode-RER (BACnet and Metasys N2)

The set-up involves 4 steps:

- 1.Configure the DIP switches for address, baud rate, protocol and RAYCHEM controller (Figure A)
- 2.Connect RS-485 to RAYCHEM controller (Figure B)
- 3.Connect power supply to ProtoNode (Figure B)

The nVent RAYCHEM ProtoNode-RER multi-protocol gateway is used to connect nVent RAYCHEM C910-485, TraceTek SIM, and ACS-30 Controllers to Building Management Systems (BMS) using BACnet or Metasys N2 protocol.

The ProtoNode-RER is preprogrammed with the RAYCHEM Modbus registries for simple integration into your BMS. The nVent RAYCHEM ProtoNode-RER-1.5K is configured to communicate with up to 6 C910-485 controllers or an nVent RAYCHEM ACS-30 system up to 25 circuits. The nVent RAYCHEM ProtoNode-RER-10K is configured to communicate with an ACS-30 system up to 170 circuits.

For technical support call nVent Thermal Management at (800) 545-6258.

#### **TOOLS REQUIRED**

• Small flat-blade screwdriver

#### **ADDITIONAL MATERIALS REQUIRED**

- Wall fasteners for surface mounting (four fasteners)
- RS-485 cable (Belden # 8761, or Carol # C2514)
- 9–30 Vac/Vdc power source recommended (5 Vdc also compatible)
- Appropriate RAYCHEM controller Installation Instructions

For detailed configuration information, including a complete start-up guide and mapping documents, please contact your local sales rep or nVent Technical Support. Global support contact information is listed at the end of this document.

4.Connect to the Field or BMS system after the completing steps 1-3 (Figure C)

Once the gateway is connected and configured the RAYCHEM Modbus registries will be visible to the system integrator through the field BMS.

Communication set-up requirements for C910 and ACS-30 controllers:

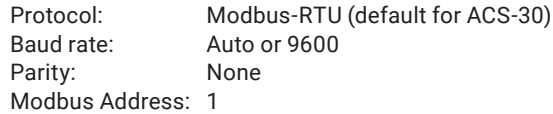

**FIRE AND SHOCK HAZARD:** Do not mount the ProtoNode-RER in a hazardous location. Follow all local electrical safety procedures. Disconnect power before servicing or opening this unit. For technical support, call nVent Thermal Management at (800) 545-6258.

#### A WARNING: A MORTANT:

The ProtoNode-RER is an electronic unit. During installation, take the following precautions to avoid damage to its electronic components:

- Handle with care to avoid mechanical damage.
- Keep electronics dry.
- Avoid exposure to static electricity.
- Avoid contamination with metal filings, liquids, or other foreign matter.

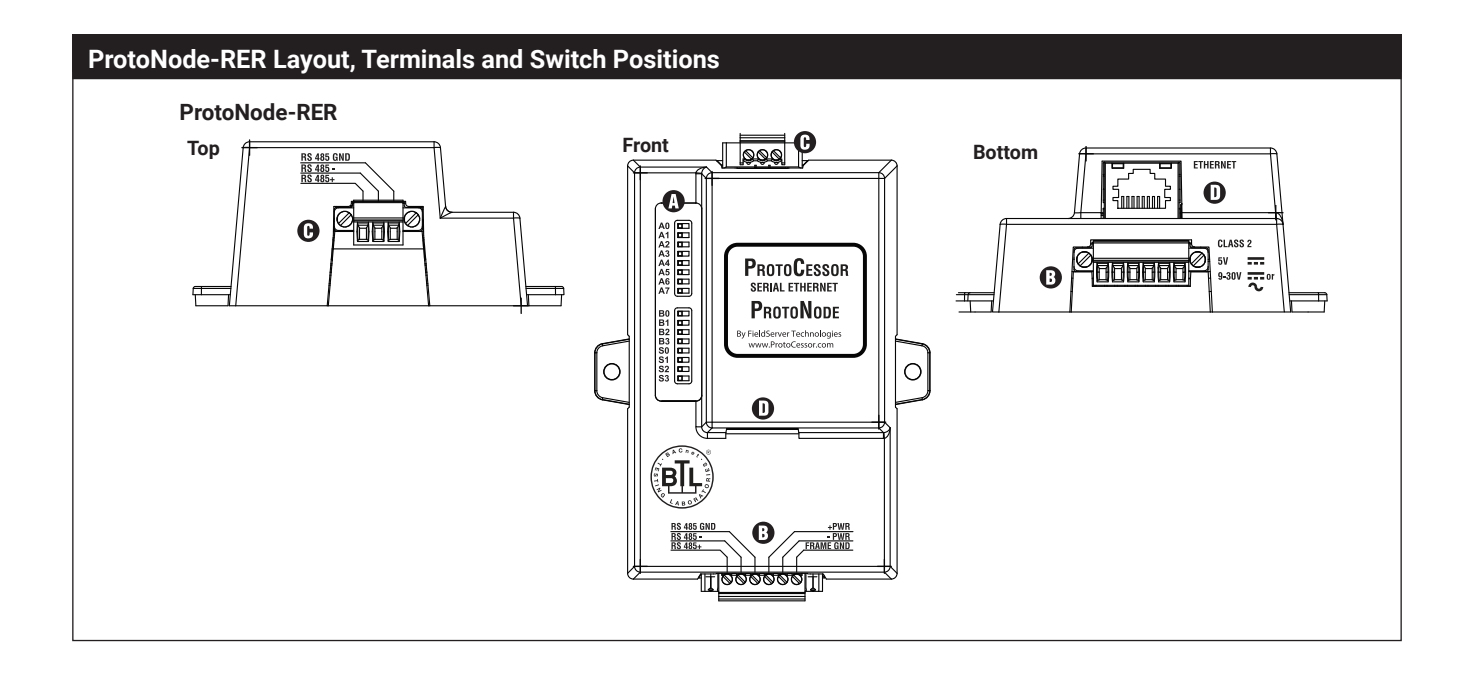

#### **A. Configuration DIP Switch Settings <b>B. nVent RAYCHEM RS-485 and**

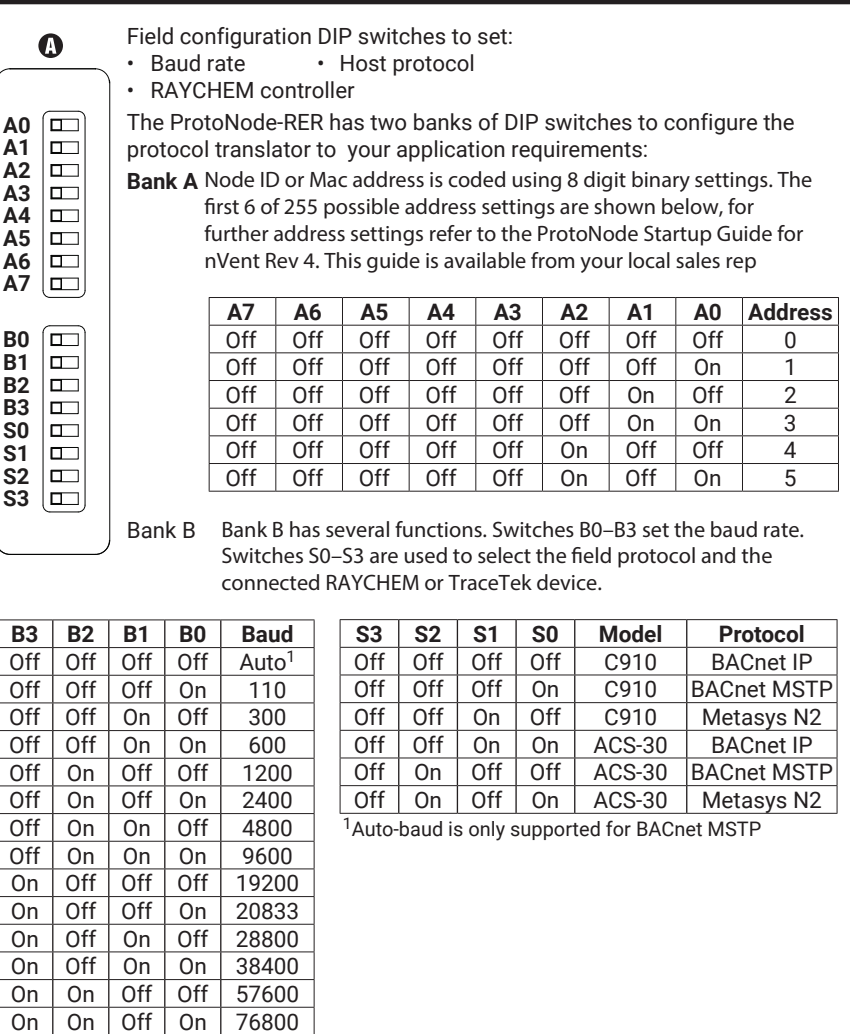

## **Power Supply Connections**

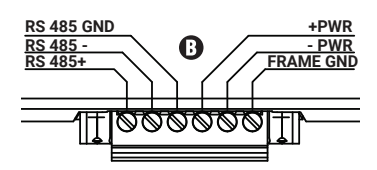

RS-485 connection to RAYCHEM controller.

**Note:** Ground the RS-485 cable to the "Frame GND" terminal not the "RS 485 GND" terminal. Connect the incoming power supply to +PWR, -PWR and FRAME GND terminals.

The ProtoNode is factory set for 9-30 Vdc/Vac but can be set to operate at 5 Vdc. For details please go to:

**www.protocessor.com** 

### **C. Field (BMS) Connection**

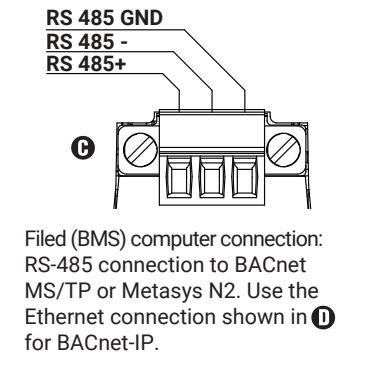

#### **North America**

Tel +1.800.545.6258 Fax +1.800.527.5703 thermal.info@nvent.com

On  $\vert$  On  $\vert$  On  $\vert$  Off  $\vert$  115200

#### **Europe, Middle East, Africa**

Tel +32.16.213.511 Fax +32.16.213.604 thermal.info@nvent.com

#### **Asia Pacific**

Tel +86.21.2412.1688 Fax +86.21.5426.2937 cn.thermal.info@nvent.com

#### **Latin America**

Tel +1.713.868.4800 Fax +1.713.868.2333 thermal.info@nvent.com

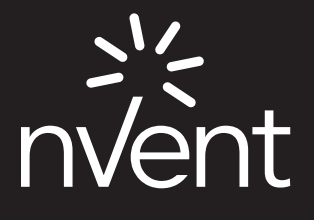

**nVent.com**

©2018 nVent. All nVent marks and logos are owned or licensed by nVent Services GmbH or its affiliates. All other trademarks are the property of their respective owners. nVent reserves the right to change specifications without notice. Raychem-IM-H58622-ProtoNodeCOM-EN-1805